## [[File:{{{group-banner}}}|link=]]

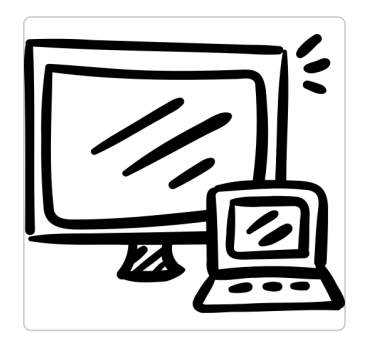

## Double écran

Retrouvez l'ensemble des tutoriels pour la gestion des double écran.

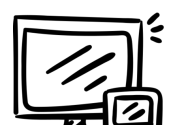

Changer le mode d'affichage - Double écran Comment changer le mode d'affichage de plusieurs écran - Windows 10

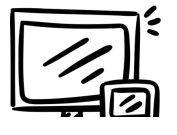

Si vous avez plusieurs moniteurs, vous pouvez modifier leur organisation. Cela peut s'avérer utile si vous souhaitez que vos correspondent à la manière dont ils sont configurés à votre domicile ou au bureau.

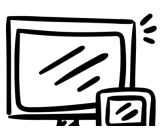

Faire basculer fenêtre - Double écran Comment faire basculer un fenêtre vers un autre écran

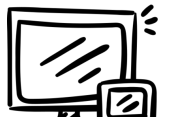

Barre des tâches - Double écran Régler la barre des tâches en double écran

Organiser vos écrans - Double écran

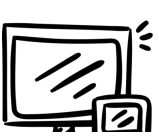

Lorsque l'on branche son ordinateur portable à un écran de télévision ou à un écran de bureau et que l'on ne souhaite pas ut l'ordinateur portable, on aura tendance à le fermer, mais malheureusement celui-ci se met en veille, voici donc un tutoriel pour permettre de fermer votre ordinateur sans que cela se produise.

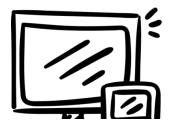

## Retrouver ma souris avec Ctrl - Double écran

Windows 10 vous permet de trouver rapidement le pointeur de souris en l'entourant lorsque vous appuyez sur la touche CT comment le configurer.